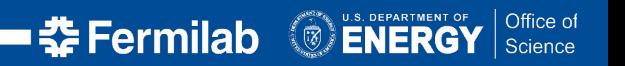

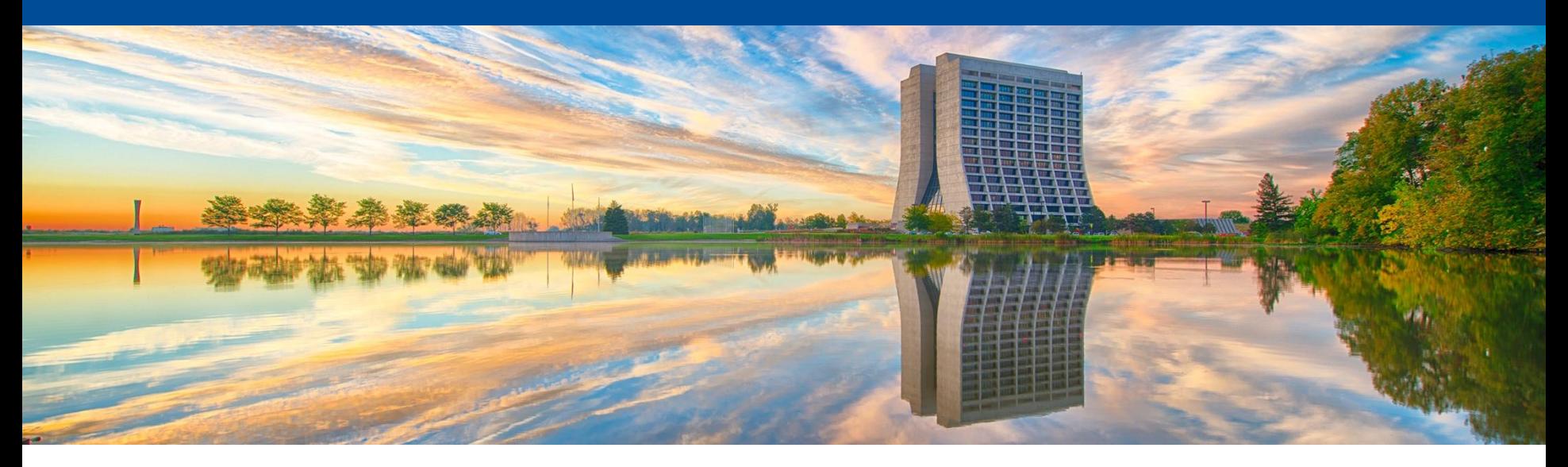

#### **Doxygen for DUNE DAQ**

Andrew J. Mogan DUNE DAQ Software Coordination Meeting June 13, 2024

# **Doxygen**

- Automated documentation generator
- Parses many file types, notably C++ and Python source files
- Gathers information on classes, namespaces, etc.
	- Dependency graphs
	- Cross-referencing (automatically generates links)
- Motivation: we now have the potential for many generated classes in the v5/develop line
	- OKS classes spun off of xml files
- We now have a nightly Doxygen workflow to keep up-to-date documentation of these classes etc.
	- Currently only for v5/develop line
- The following slides cover how this works; the result is published to the **[DUNE DAQ Github Pages](https://dune-daq.github.io/docs/)**

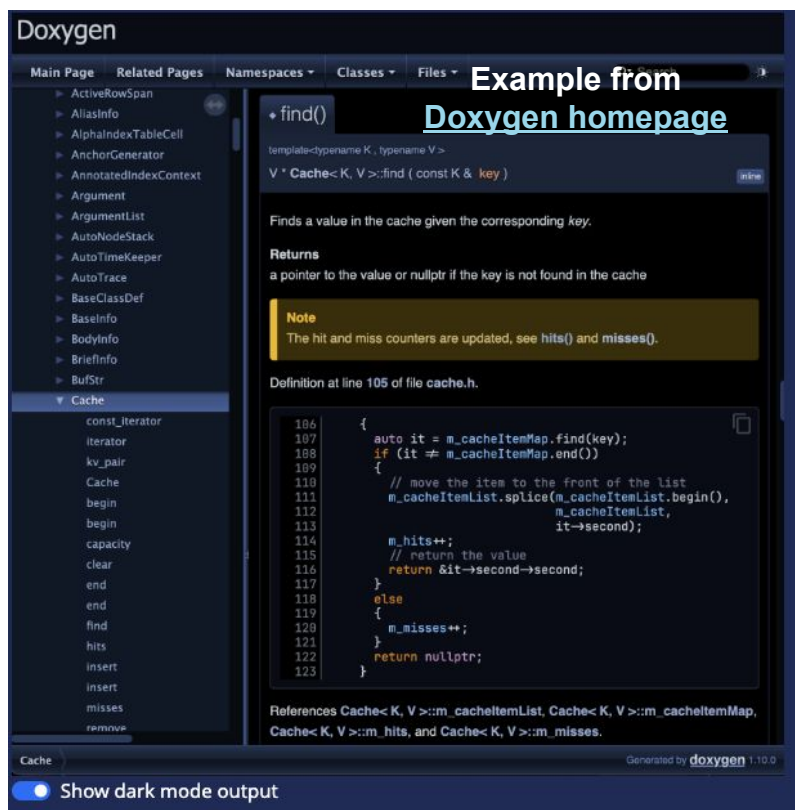

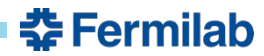

# **How Doxygen Works (in General)**

• In general, Doxygen is straightforward to *[install and run](https://doxygen.nl/manual/install.html)* 

```
INSTALL_DIR=/home/$USER/doxygen-install-dir # Or whatever
wget https://www.doxygen.nl/files/doxygen-1.10.0.src.tar.gz
gunzip doxygen-1.10.0.src.tar.gz
tar xf doxygen-1.10.0.src.tar
cd doxygen-1.10.0/
mkdir build
cd build
cmake -G "Unix Makefiles" \
        -DCMAKE_INSTALL_PREFIX=$INSTALL_DIR .. # Else permission complaints
make && make install
export PATH=$INSTALL_DIR/bin:$PATH
cd /path/to/project
doxygen -g # Generates Doxyfile; modify accordingly, then run
doxygen
```
• Should get an index.html file as output; point a web server to this file

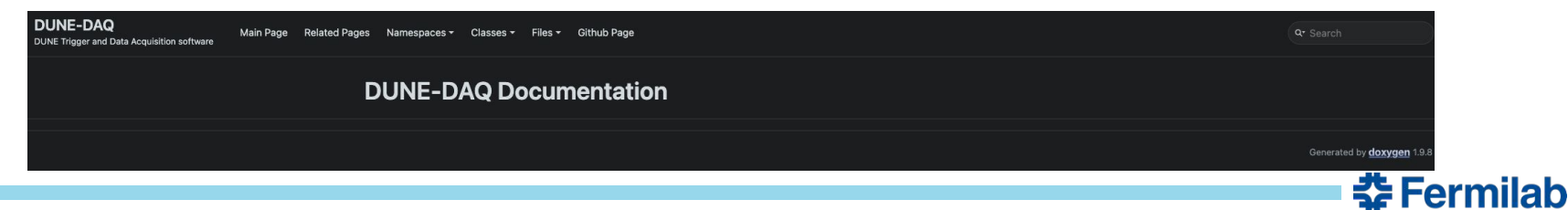

# **How Doxygen Works – Documenting the Code**

• Doxygen parses header and source files for special comment blocks

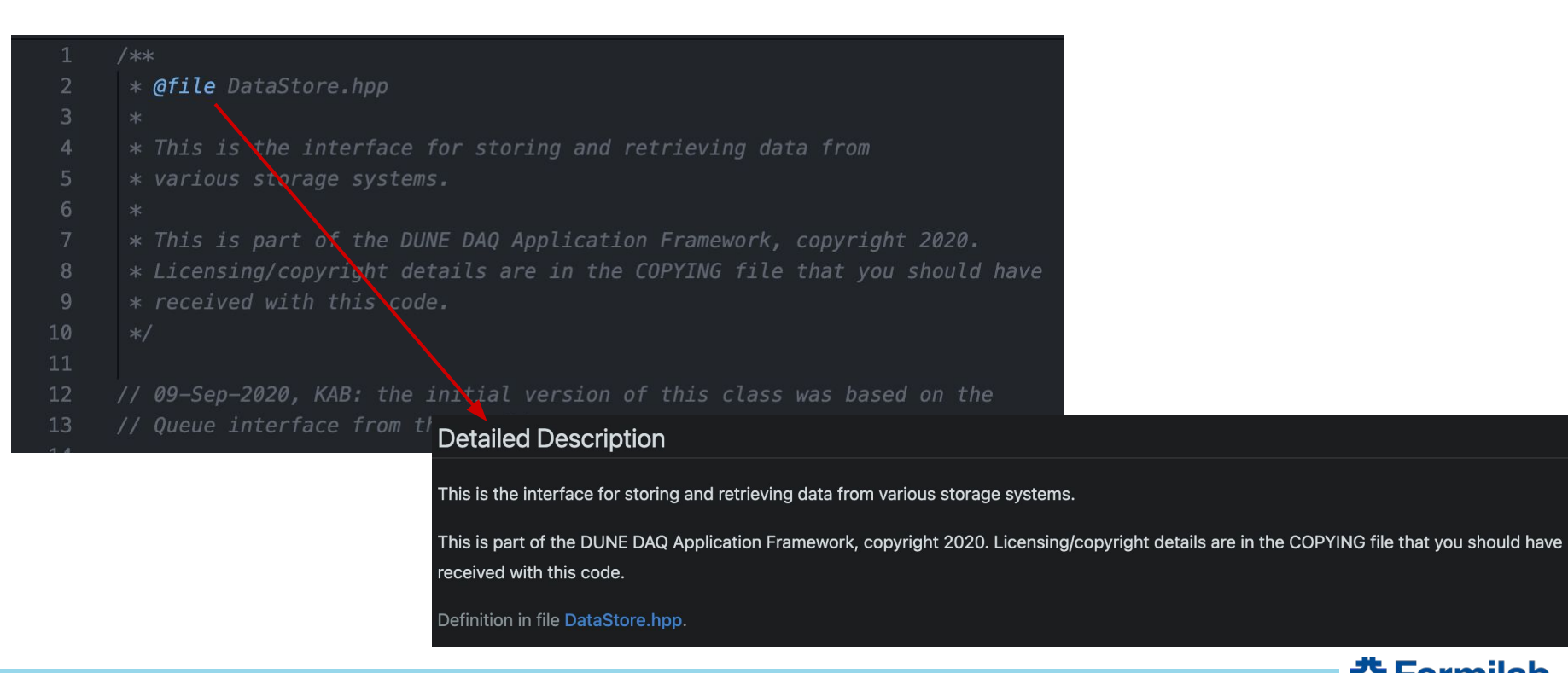

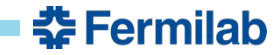

# **How Doxygen Works – Documenting the Code**

• Doxygen parses header and source files for special comment blocks

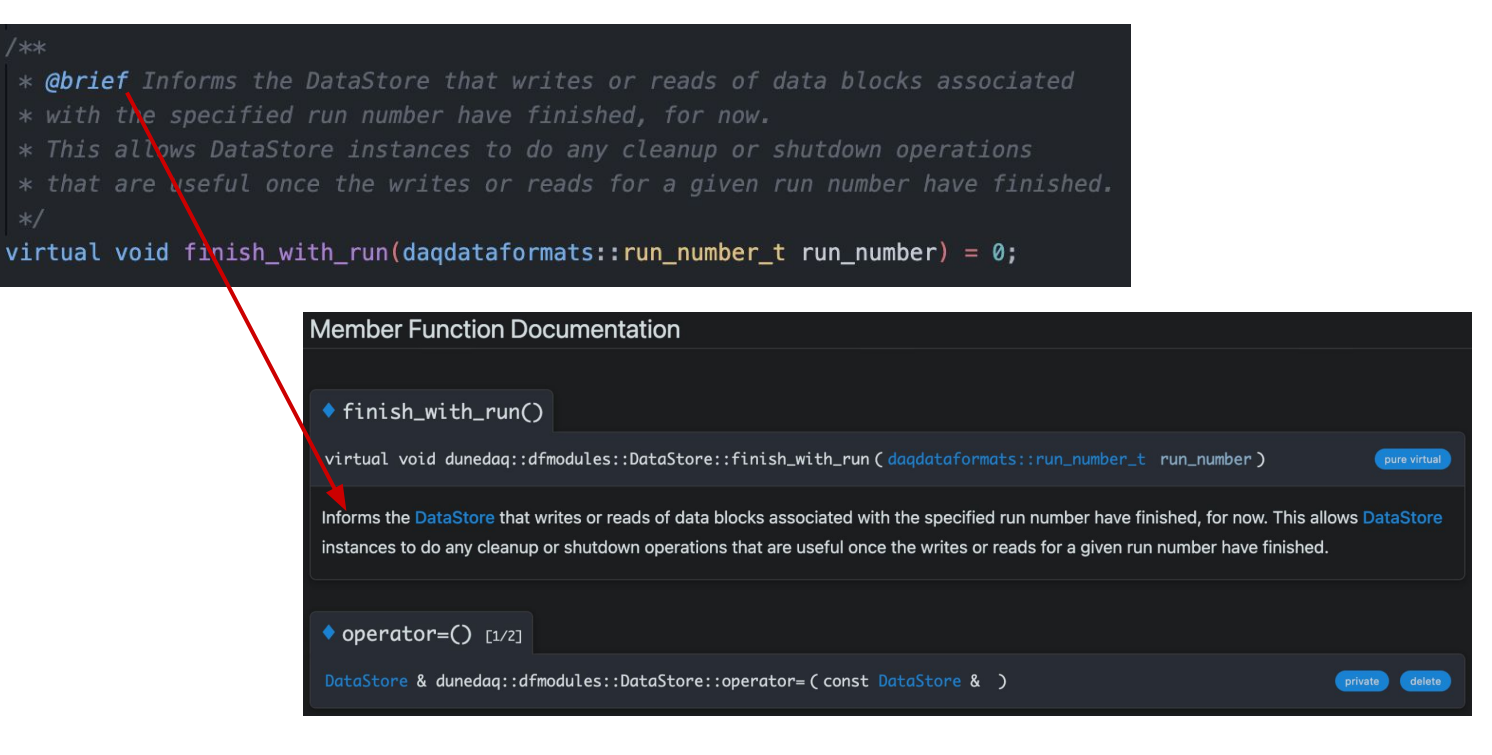

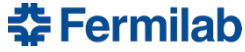

/\*\*

# **The Workflow**

- The workflow lives in the **docs repo**
- Automatically triggered nightly at 5 a.m. UTC
	- Two hours after the nightly A9 build starts so as to have access to said build
- Runs on a GitHub-hosted runner in the container output by the nightly build (has cvmfs access)
- Alessandro made some handy scripts while testing Doxygen; those are now in dag-release
	- Starts with template Doxyfile and overwrites the input directories based on what's available
	- triggeralgs is currently excluded for technical reasons
- Creates a local dev area, checks out all fddaq and coredaq packages into it, and runs Doxygen
- Publishes result to [GitHub Pages](https://dune-daq.github.io/docs/index.html)
- Takes less than 20 minutes total

#### name: Build Doxygen and publish to GitHub pages on: schedule: - cron: "0  $5 * * * "$ iobs: build-doxygen: name: build doxygen runs-on: ubuntu-latest container: image: "ghcr.io/dune-daq/nightly-release-alma9:development\_v5"  $env:$ defaults: steps: - name: Checkout dag-release-

#### - name: Create dbt area-

- name: Checkout packages-
- name: Build dbt area-
- name: Generate Doxyfile-
- name: Doxygen Action-
- name: Deploy-

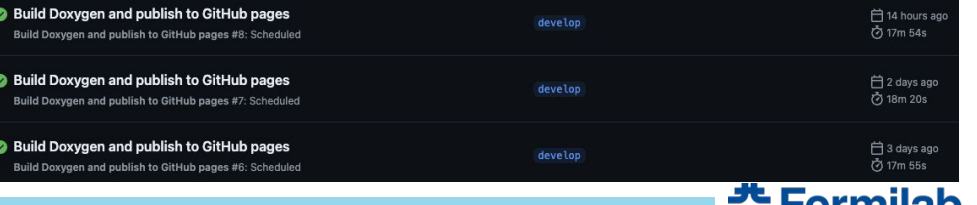

спинам

# **The Result – Homepage**

- It works!
	- …but could use some polishing

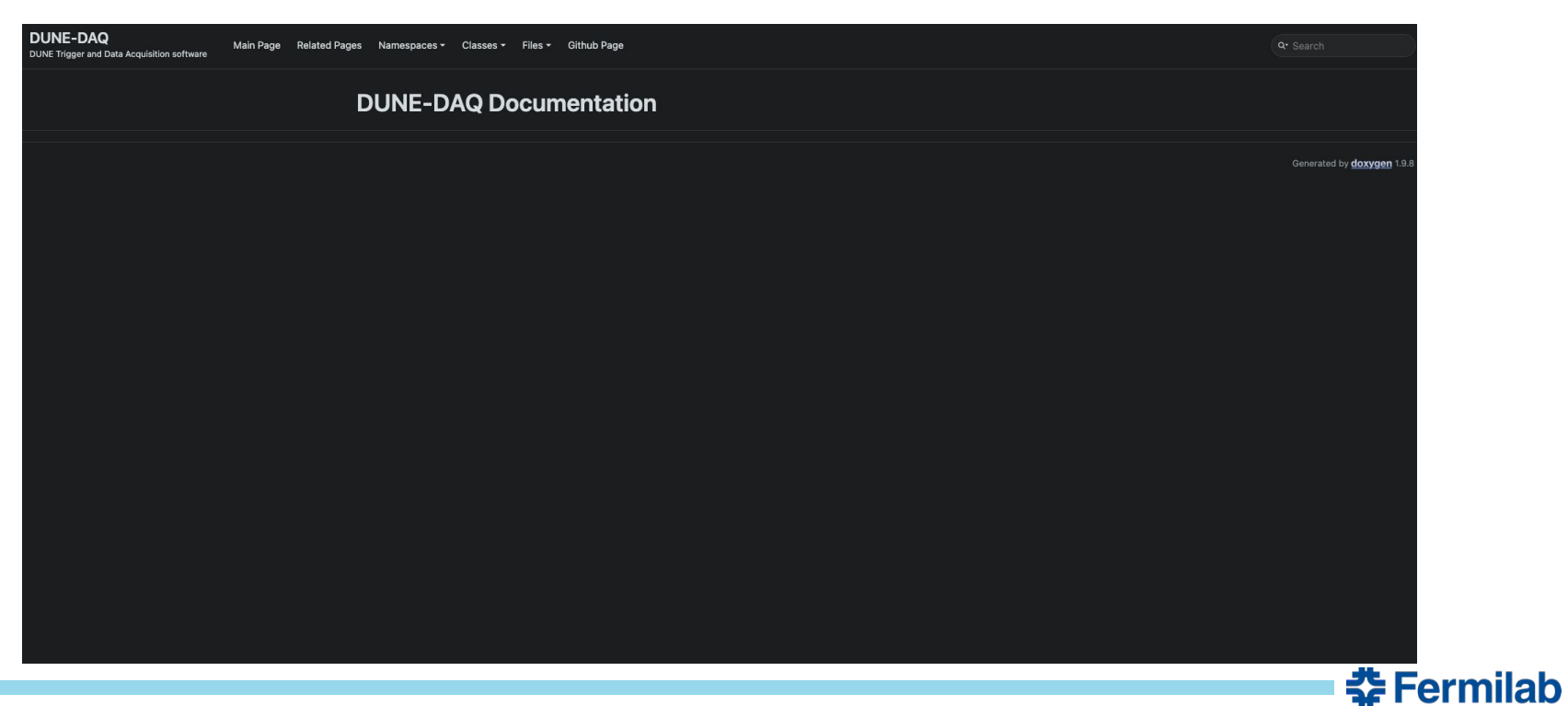

#### **Related Pages**

• Contains various links to READMEs and other documentation pages

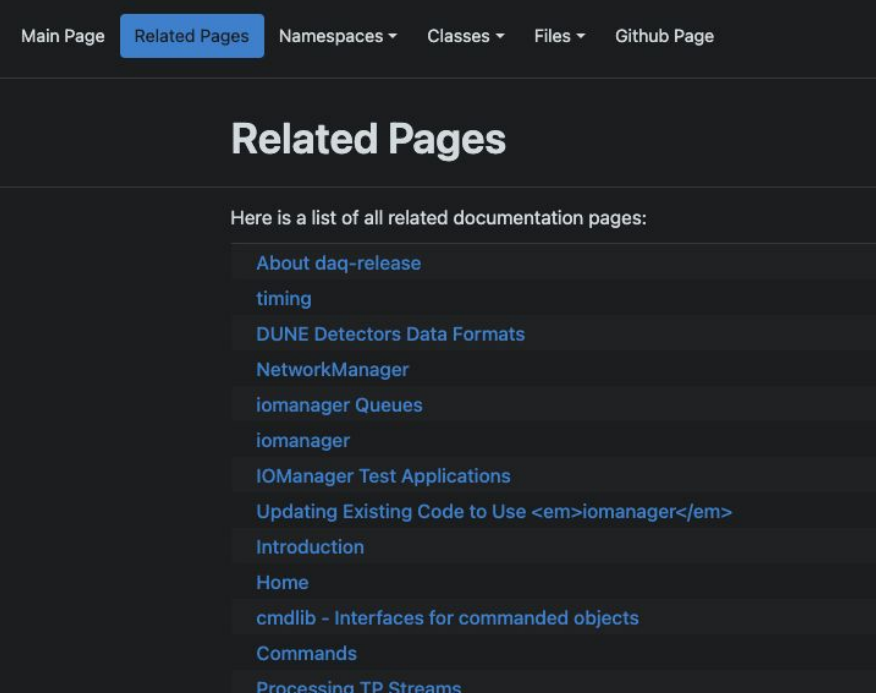

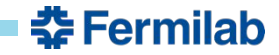

#### **Related Pages**

• Contains various links to READMEs and other documentation pages

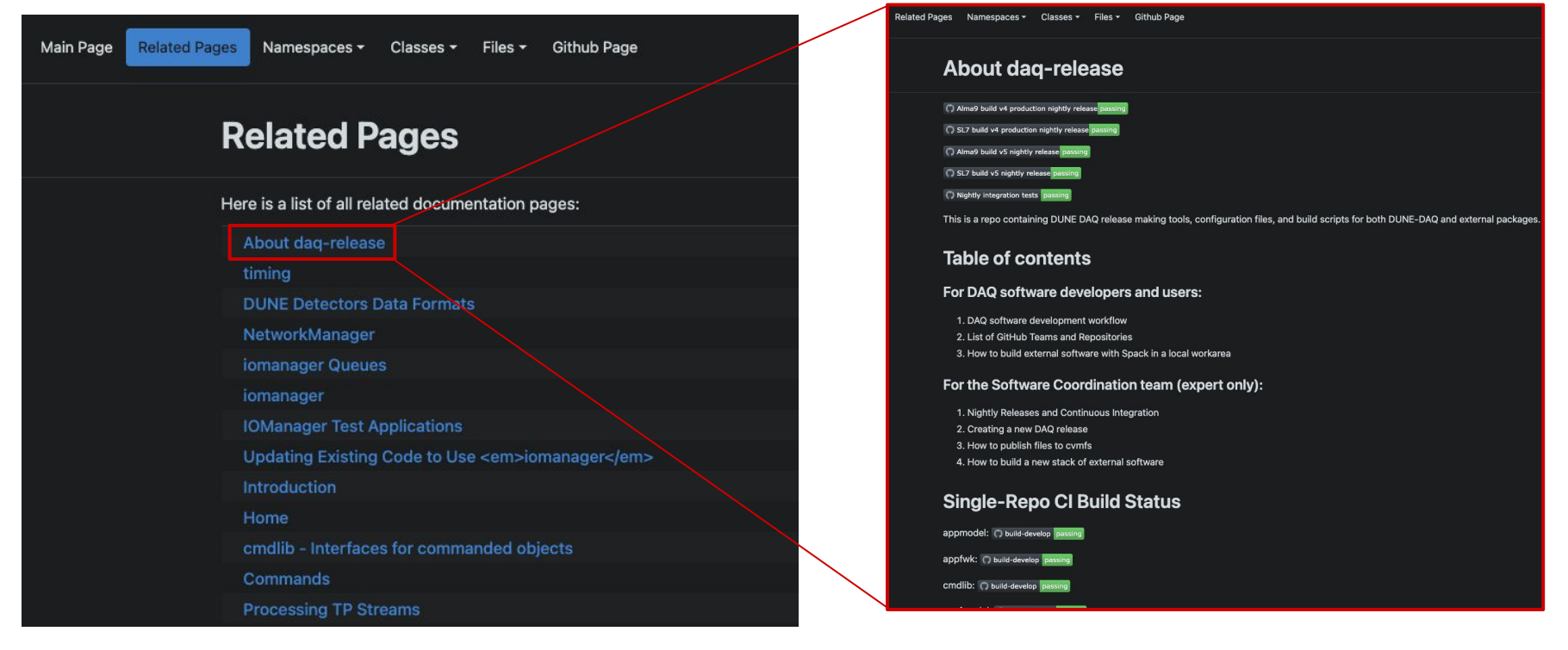

#### **The Result – Namespaces**

**Alessandro Thea** 12:16 AM<br>**Alexandro Thea** 12:16 AM

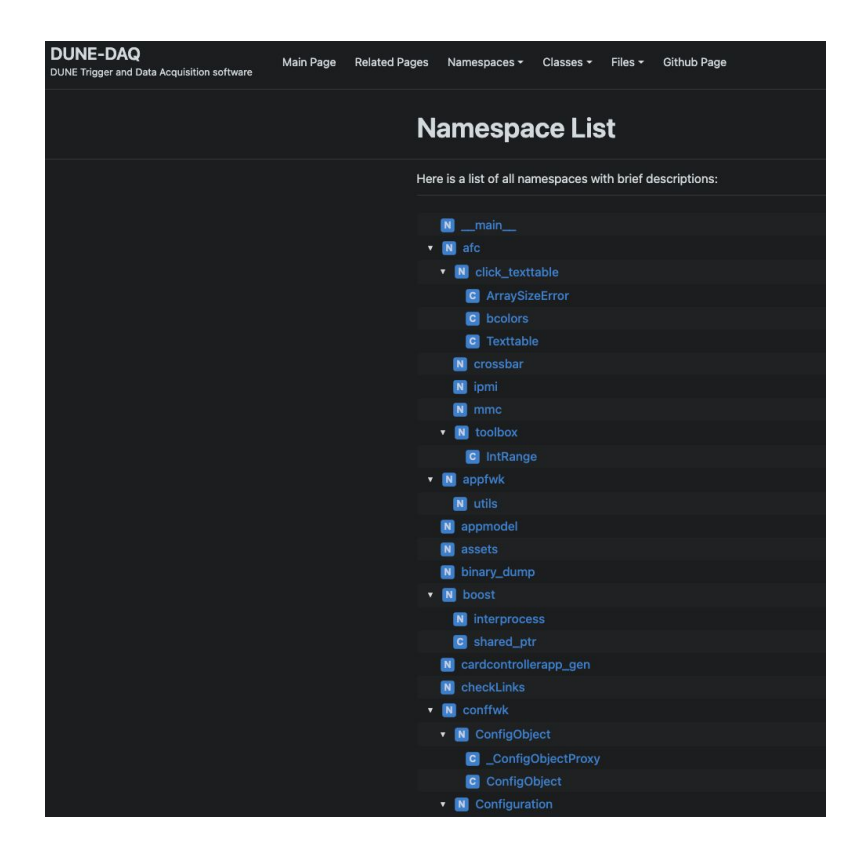

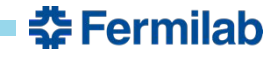

#### **The Result – Namespaces**

Alessandro Thea 12:16 AM  $\mathbf{M}$  It looks like we've got a bit of a namespace mess  $\mathbf{C}$ 

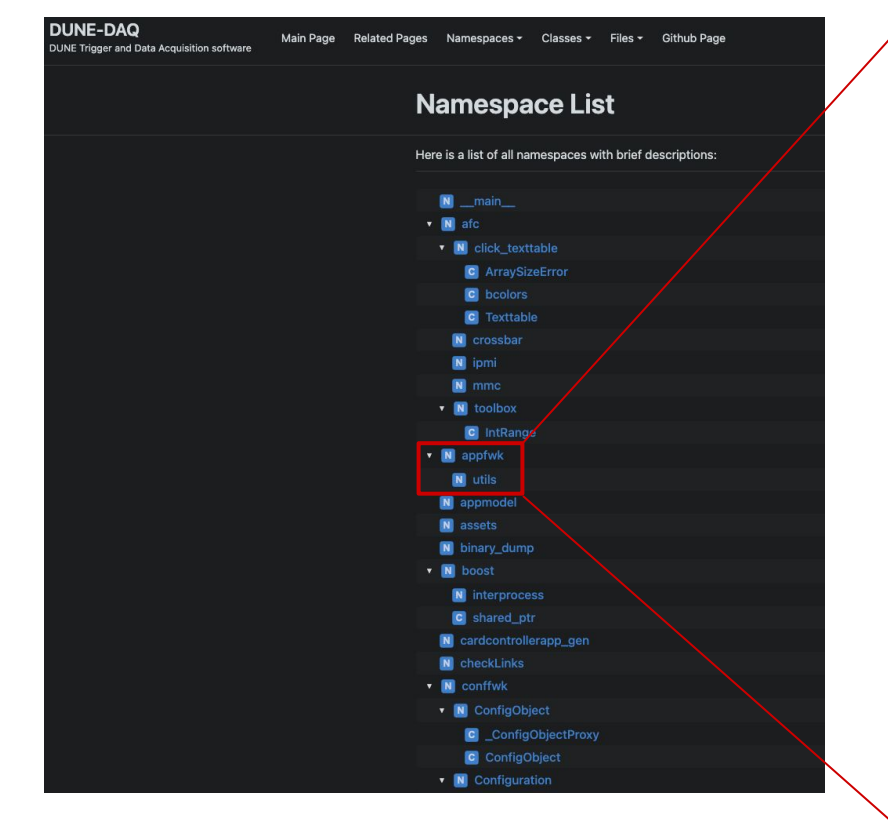

#### appfwk.utils Namespace Reference **Functions** mspec (inst, plugin, conn\_refs) acmd (list mods) mcmd (str cmdid, list mods) mrccmd (cmdid, instate, outstate, mods) **Function Documentation**  $*$  acmd() appfwk.utils.acmd(list mods) Helper function to create appfwk's CmdObj of Addressed module commands. cmdid: The coommand id :param cmdid: str :type mods: List of module name/data structures : param mods: list :type :returns: A constructed Command object dunedaa.appfwk.cmd.Command :rtype: Definition at line 35 of file utils.py. 35 def acmd(mods: list): 36  $n n n$ Helper function to create appfwk's CmdObj of Addressed module commands. 37 38 39 :param cmdid: The coommand id  $40$ :type cmdid: str

 $\theta$  ist of module name/data structure

**춘 Fermilab** 

# **Getting to the Doxygen Page**

- Option 1: The Hard Way
	- Go to **docs** repo in the DUNE DAQ organization GitHub, Settings -> Pages -> Visit Site

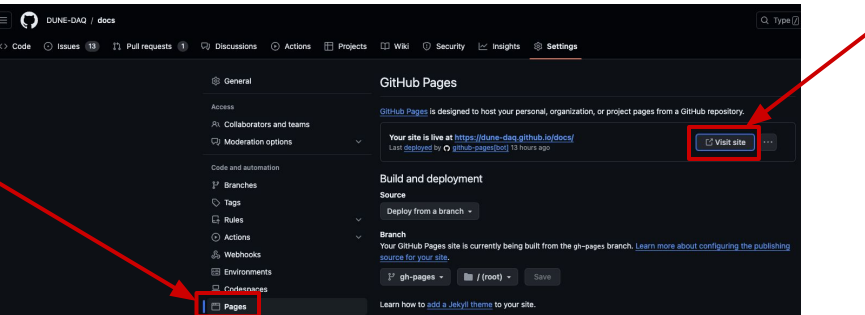

- Option 2: Bookmark in the #daq-oks-integration
	- May need to click the three dots to see it

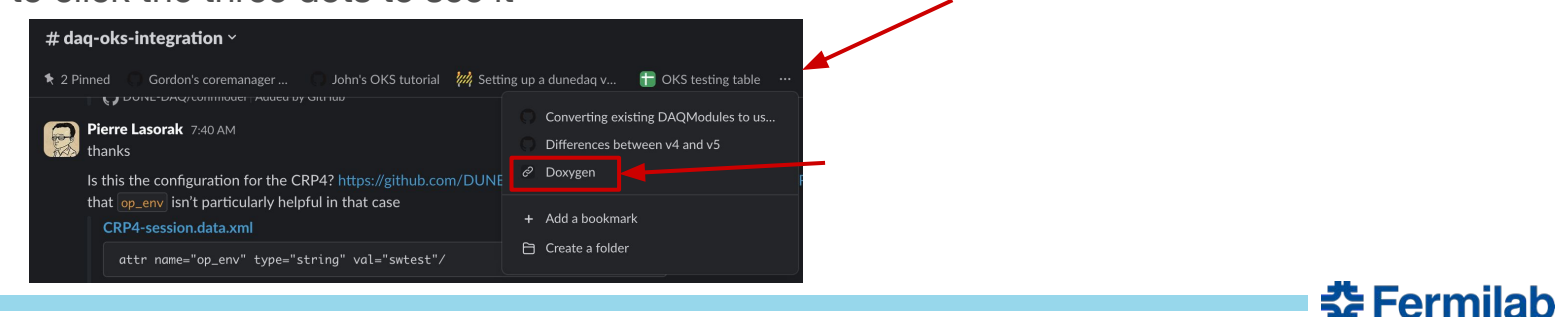

**Click the three dots**

# **Summary**

- The DUNE DAQ Doxygen page is now live on **GitHub Pages** and updated nightly
- Discussion points:
	- The page style and layout could be adjusted if people want
	- Where else should we put the link for maximum visibility?
	- Other thoughts?

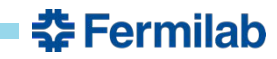